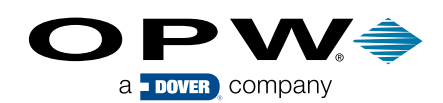

## GET A CLOSER LOOK AT THE 71SO-T OVERFILL PREVENTION VALVE

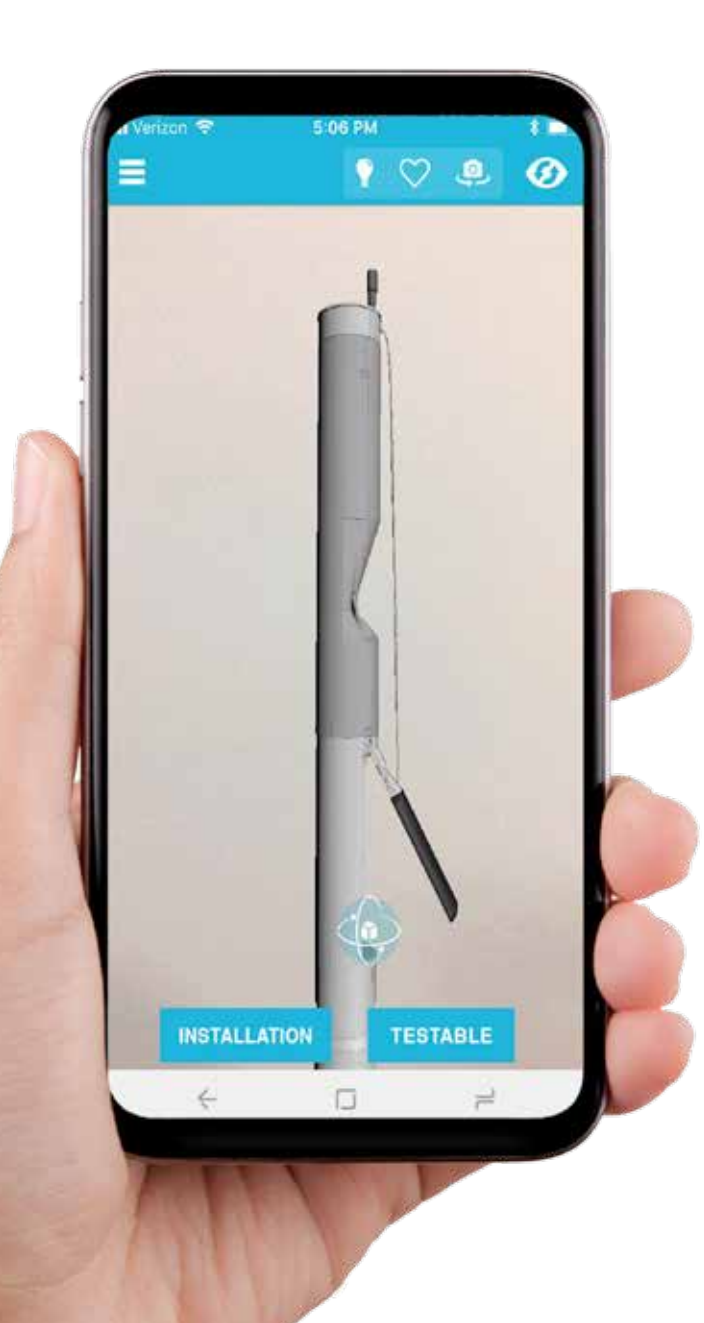

## HOW TO DOWNLOAD AND USE **THE ZAPPAR** AUGMENTED REALITY APP

1) Download the Zappar app from the Apple Store or Google Play. Look for the Zappar icon.

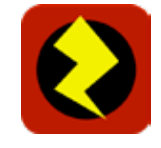

- 2) Once the app is downloaded, open the app and aim your phone camera at the Zappar code you see below.
- 3) The app will scan the code. In a few seconds the product image will appear on your phone or tablet in 3D.

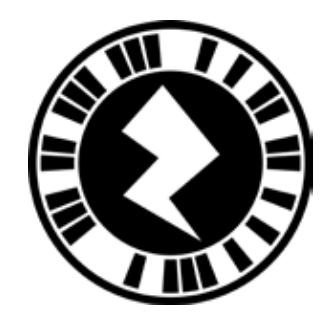

opwglobal.com